# OpenVPN - построение тунеля

Опубликовано muff в Втр, 2009-08-18 17:54

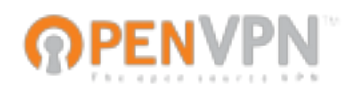

Для начала немного общей информации.

OpenVPN - надежное и гибкое решение для VPN, позволяющее большинству платформам семейства Unix/Linux, Windows 2000/XP, и Mac OSX безопасно устанавливать зашифрованные каналы связи между собой.

OpenVPN — свободная реализация технологии Виртуальной Частной Сети (VPN) с открытым исходным кодом для создания зашифрованных каналов типа точка-точка или сервер-клиенты между компьютерами. Она позволяет устанавливать соединения между компьютерами находящимися за NAT-firewall без необходимости изменения его настроек. OpenVPN была создана Джеймсом Йонан (James Yonan) и распространяется под лицензией GNU GPL.

Создание VPN-тунеля с помощью OpenVPN подразумевает под собой создание псевдоустройства tun. Проверьте, пожалуйста, присутствует ли у вас в конфигурационном файле ядра такая строка:

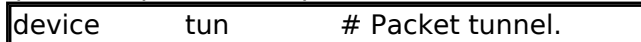

Если данное устройсво исключено из ядра, необходимо пересобрать ядро с данной опцией, или же подгрузить модуль для данного устройства.

Тем, кто будет пересобирать ядро - сюда [1] (рекомендую именно этот вариант, если планируете долгосрочное использование тунеля). Мы же подгрузим модуль для устройства tun, поскольку на данный момент только тестируем тунель.

# kldstat lld Refs Address Size Name 1 3 0xffffffff80100000 525b50 kernel 2 1 0xffffffff80822000 56e snake saver.ko # kidload /boot/kernel/if tun.ko  $#$  kldstat Id Refs Address Size Name 1 4 0xffffffff80100000 525b50 kernel

2 1 0xffffffff80822000 56e snake saver.ko

3 1 0xffffffff80823000 26de if tun.ko

Модуль подгрузился. Не помешало бы, чтобы этот модуль подгружался и на этапе загрузки системы:

# echo 'if\_tun\_load="YES"' >> /boot/loader.conf

Итак, продолжим.

На данный момент между Router 1 и Router 2 есть 1 хоп при трассировке (пока тестируем достаточно и этого, все равно количество промежуточных хопов ни на что не влияет).

#### Схема построения:

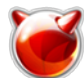

OpenVPN - построение тунеля

Опубликовано muff.kiev.ua (http://muff.kiev.ua)

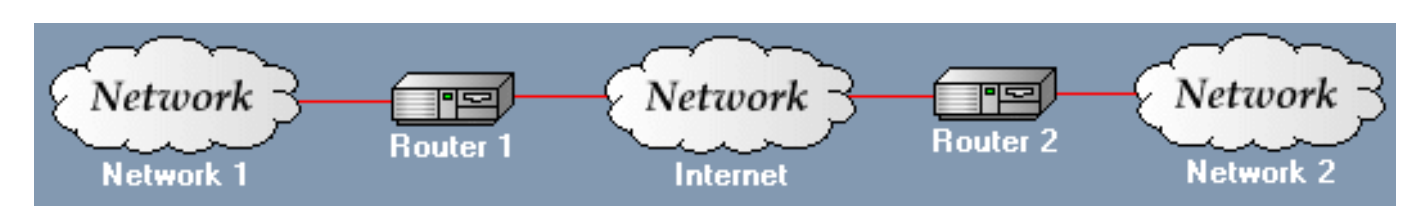

IP интерфейсов, что смотрят в Internet на маршрутизаторах:

Router 1: 195.3.159.250

Router2: 193.227.207.94

# Трассировка с Router 1 к Router2:

# traceroute -n 193.227.207.94 traceroute to 193.227.207.94 (193.227.207.94), 64 hops max, 52 byte packets 1 195.3.159.249 0.182 ms 0.210 ms 0.112 ms 2 193.227.207.94 1.109 ms 1.078 ms 1.046 ms

Настраиваем Router 1. Поищем пакет орепурп в портах:

# cd /usr/ports/ # make search name='openvpn' Port: openvpn-2.0.6 9 Path: /usr/ports/security/openypn Info: Secure IP/Ethernet tunnel daemon Maint: matthias [dot] andree [at] gmx [dot] de B-deps: lzo2-2.03 2 R-deps: Izo2-2.03 2 WWW: http://openvpn.net/ [2]

Port: openypn-admin-1.9.4 2 Path: /usr/ports/security/openvpn-admin linfo: GUI frontend to openypn Maint: ports [at] FreeBSD [dot] org B-deps: atk-1.26.0 bitstream-vera-1.10 4 cairo-1.8.8,1 compositeproto-0.4 damageproto-1.1.0\_2 encodings-1.0.2,1 expat-2.0.1 fixesproto-4.0 font-bh-ttf-1.0.0 font-misc-ethiopic-1.0.0 font-misc-meltho-1.0.0 1 font-util-1.0.1 fontconfig-2.6.0,1 freetype2-2.3.9 1 gamin-0.1.10 3 gettext-0.17 1 gio-fam-backend-2.20.4 glib-2.20.4 gmake-3.81 3 gtk-2.16.5 1 gtk-sharp-2.12.9 1 hicolor-icon-theme-0.10 2 inputproto-1.5.0 intltool-0.40.6 jasper-1.900.1 8 jpeg-7 kbproto-1.0.3 libX11-1.2.1 1.1 libXau-1.0.4 libXcomposite-0.4.0.1 libXcursor-1.1.9 1 libXdamage-1.1.1 libXdmcp-1.0.2 1 libXext-1.0.5,1 libXfixes-4.0.3 1 libXft-2.1.13 libXi-1.2.1,1 libXinerama-1.0.3,1 libXrandr-1.3.0 libXrender-0.9.4 1 libfontenc-1.0.4 libglade2-2.6.4 1 libiconv-1.13.1 libpthread-stubs-0.1 libxcb-1.4 libxml2-2.7.3 mkfontdir-1.0.4 mkfontscale-1.0.6 mono-2.4.2.3 1 p5-XML-LibXML-1.69,1 p5-XML-LibXML-Common-0.13 p5-XML-NamespaceSupport-1.10 p5-XML-Parser-2.36 1 p5-XML-SAX-0.96 pango-1.24.5 pcre-7.9 perl-threaded-5.8.9 3 pixman-0.15.4 pkg-config-0.23 1 png-1.2.38 python26-2.6.2 2 randrproto-1.3.0 renderproto-0.9.3 shared-mime-info-0.60 1 tiff-3.8.2 4 xcb-proto-1.5 xcb-util-0.3.5 xextproto-7.0.5 xineramaproto-1.1.2 xmlcatmgr-2.2 xorg-fonts-truetype-7.4 xproto-7.0.15 R-deps: atk-1.26.0 bitstream-vera-1.10 4 cairo-1.8.8,1 compositeproto-0.4 damageproto-1.1.0 2 encodings-1.0.2,1 expat-2.0.1 fixesproto-4.0 font-bh-ttf-1.0.0 font-misc-ethiopic-1.0.0 font-misc-meltho-1.0.0 1 font-util-1.0.1 fontconfig-2.6.0,1 freetype2-2.3.9 1 gamin-0.1.10 3 dettext-0.17 1 dio-fam-backend-2.20.4 dlib-2.20.4 dtk-2.16.5 1 dtk-sharp-2.12.9 1 hicolor-icon-theme-0.10 2 inputproto-1.5.0 jasper-1.900.1 8 jpeg-7 kbproto-1.0.3 libX11-1.2.1 1,1 libXau-1.0.4 libXcomposite-0.4.0,1 libXcursor-1.1.9 1 libXdamage-1.1.1 libXdmcp-1.0.2 1 libXext-1.0.5.1 libXfixes-4.0.3 1 libXft-2.1.13 libXi-1.2.1.1 libXinerama-1.0.3.1 libXrandr-1.3.0 libXrender-0.9.4 1 libfontenc-1.0.4 libglade2-2.6.4 1 libiconv-1.13.1 libpthread-stubs-0.1 libxcb-1.4

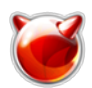

libxml2-2.7.3 lzo2-2.03\_2 mkfontdir-1.0.4 mkfontscale-1.0.6 mono-2.4.2.3\_1 openvpn-2.0.6\_9 p5-XML-LibXML-1.69,1 p5-XML-LibXML-Common-0.13 p5-XML-NamespaceSupport-1.10 p5-XML-SAX-0.96 pango-1.24.5 pcre-7.9 perl-threaded-5.8.9\_3 pixman-0.15.4 pkg-config-0.23\_1 png-1.2.38 python26-2.6.2 2 randrproto-1.3.0 renderproto-0.9.3 shared-mime-info-0.60  $1$ tiff-3.8.2\_4 xcb-proto-1.5 xcb-util-0.3.5 xextproto-7.0.5 xineramaproto-1.1.2 xmlcatmgr-2.2 xorg-fonts-truetype-7.4 xproto-7.0.15 WWW: <http://sourceforge.net/projects/openvpn-admin> [3]

Port: openvpn-auth-Idap-2.0.3\_1 Path: /usr/ports/security/openvpn-auth-ldap Info: LDAP authentication plugin for OpenVPN Maint: snb [at] FreeBSD [dot] org B-deps: lzo2-2.03\_2 openldap-client-2.4.17 openvpn-2.0.6\_9 re2c-0.13.5 R-deps: openldap-client-2.4.17 WWW: <http://dpw.threerings.net/projects/openvpn-auth-ldap/> [4]

Port: openvpn-devel-2.1.r19 Path: /usr/ports/security/openvpn-devel Info: Secure IP/Ethernet tunnel daemon Maint: matthias [dot] andree [at] gmx [dot] de B-deps: lzo2-2.03\_2 R-deps: lzo2-2.03\_2 WWW: <http://openvpn.net/> [2]

Найдено 4 порта. Нам нужен

Port: openvpn-2.0.6\_9 Path: /usr/ports/security/openvpn Info: Secure IP/Ethernet tunnel daemon Maint: matthias [dot] andree [at] gmx [dot] de B-deps: lzo2-2.03\_2 R-deps: lzo2-2.03\_2 WWW: <http://openvpn.net/> [2]

Приступаем к установке:

# **cd /usr/ports/security/openvpn** # **make install clean**

Опции установки оставляем по умолчанию:

**Options for openvpn 2.0.6\_9**

[ ] PW\_SAVE Interactive passwords may be read from a file

 После установки не забываем обновить пути. Создаем каталог, где будут лежать конфигурационные файлы.

# **rehash** # **mkdir /usr/local/etc/openvpn** # **cd /usr/local/etc/openvpn**

Создаем файл с ключем шифрования тунеля.

# **openvpn --genkey --secret /usr/local/etc/openvpn/tun0.key**

Посмотрим результат команды:

**# cat /usr/local/etc/openvpn/tun0.key**

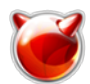

## 2048 bit OpenVPN static key#-----BEGIN OpenVPN Static key V1-----f85bf8204f9e4744 6e497d166f2f1aa21980cd79f2fe7ce2d5054003a87dae0872b331532fe4da258e2e1fbf1fedbf849b91 85d573ee908955975a6f8eef6f4ef43195b7eafcf73b1a45392991be61ca756926c59899b689f127b998 eb9369bd52eab3791708d0215dd6a59f226d8c91aa523b288c715284ddcaa4f4df2f7a9375794c875fd2 8c2f14d351d92a1c62195926866b44b72941eaec67e20495d54992f38c01fa22521f681ab50d71e3379e 64fd253f10b929a6f27dc884e158b3b37b2eb1e7ce0d4047618b59cae6b5ea785fbf9c9fafdb70168c36 b8f21b3e898ea28dae707fe1995a1f6f5d153ea361fc31794c1fc8ef89000790e28d36444767-----END OpenVPN Static key V1-----

Вот этим ключем и будем шифровать наш канал :)

Создадим конфигурационный файл /usr/local/etc/openvpn/openvpn.conf . Листинг конфигурационного файла:

# Создаем устройство типа tun dev tun0

# IP-адресс удаленного пира remote 193.227.207.94

# 91.196.102.190 - это IP-адресс локальной конечной точки VPN # 91.196.102.189 - это IP-адресс удаленной конечной точки VPN ifconfig 91.196.102.190 91.196.102.189

# Указываем ключ шифрования для тунеля secret /usr/local/etc/openvpn/tun0.key

Добавляем опции загрузки в /etc/rc.conf:

```
# echo '#OpenVPN' >> /etc/rc.conf
# echo 'openvpn_enable="YES"' >> /etc/rc.conf
# echo 'openvpn_configfile="/usr/local/etc/openvpn/openvpn.conf"' >> /etc/rc.conf
# echo 'openvpn_dir="/usr/local/etc/openvpn"' >> /etc/rc.conf
```
Запускаем тунель:

# **sh /usr/local/etc/rc.d/openvpn start**

Проверяем, создался ли туннель:

**# ifconfig tun0** tun0: flags=8051<UP,POINTOPOINT,RUNNING,MULTICAST> metric 0 mtu 1500 inet 91.196.102.190 --> 91.196.102.189 netmask 0xffffffff Opened by PID 673

Все гуд. Приступаем к конфигурированию **Router2**.

По аналогии установим из портов openvpn. Потом создадим каталог для конфигурационных файлов и создадим такой же ключ шифрования, как и на **Router1** (должен совпадать на обеих маршрутизаторах):

# **mkdir /usr/local/etc/openvpn** # **touch /usr/local/etc/openvpn/tun0.key** # **chmod 600 /usr/local/etc/openvpn/tun0.key**

Заливаем туда содержимое /usr/local/etc/openvpn/tun0.key с **Router1**.

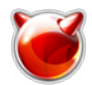

Создаем конфигурационный файл. Листинг /usr/local/etc/openvpn/openvpn.conf:

# cat /usr/local/etc/openvpn/openvpn.conf

# Создаем устройство типа tun ldev tun

# IP-адресс удаленного пира remote 195, 3, 159, 250

 $\ket{\text{\#}}$  91.196.102.189 - это IP-адресс локальной конечной точки VPN # 91.196.102.190 - это IP-адресс удаленной конечной точки VPN ifconfig 91.196.102.189 91.196.102.190

# Указываем ключ шифрования для тунеля secret /usr/local/etc/openvpn/tun0.key

Добавляем опции загрузки в /etc/rc.conf:

```
# echo '#OpenVPN' >> /etc/rc.conf
# echo 'openvpn_enable="YES"' >> /etc/rc.conf
# echo 'openvpn configfile="/usr/local/etc/openvpn/openvpn.conf"' >> /etc/rc.conf
# echo 'openvpn dir="/usr/local/etc/openvpn"' >> /etc/rc.conf
```
Запускаем тунель:

### $\#$  sh /usr/local/etc/rc.d/openvpn start

Проверяем, создался ли туннель:

# $#$  ifconfia tun0 tun0: flags=8051<UP,POINTOPOINT,RUNNING,MULTICAST> metric 0 mtu 1500 inet 91.196.102.189 --> 91.196.102.190 netmask 0xffffffff Opened by PID 37668

Все ок... Проверяем с Router2 доступность "другой" стороны тунеля:

# ping  $91.196.102.190$ 

PING 91.196.102.190 (91.196.102.190): 56 data bytes 64 bytes from  $91.196.102.190$ : icmp seq=0 ttl=64 time=1.512 ms 64 bytes from  $91.196.102.190$ : icmp seg=1 ttl=64 time=1.390 ms 64 bytes from 91.196.102.190: icmp seg=2 ttl=64 time=1.226 ms  $\sim$ C --- 91.196.102.190 ping statistics ---3 packets transmitted, 3 packets received, 0.0% packet loss round-trip min/avg/max/stddev =  $1.226/1.376/1.512/0.117$  ms

Все ок. На этом построение тунеля завершено.

Дальше дело за маршрутизацией... Уже вам решать что в этот тунель заворачивать.

Источник (получено 2025-03-28 01:33): http://muff.kiev.ua/content/openypn-postroenie-tunelya

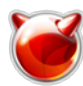

# **Ссылки:**

- [1] http://muff.kiev.ua/node/16
- [2] http://openvpn.net/
- [3] http://sourceforge.net/projects/openvpn-admin
- [4] http://dpw.threerings.net/projects/openvpn-auth-ldap/